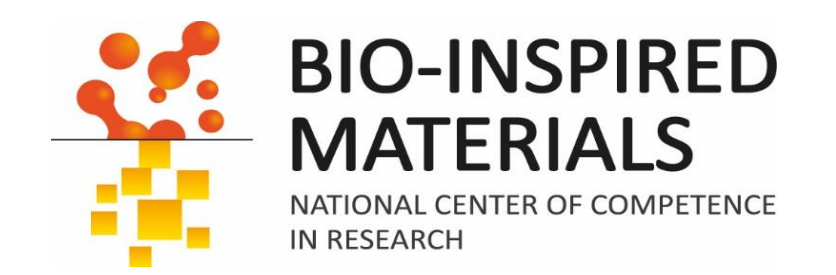

## Introduction to ImageJ Session 5: Macro scripting, automation and data mining with R

## Dimitri Vanhecke

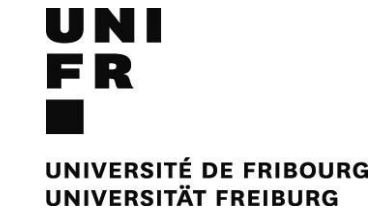

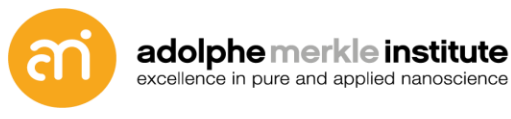

Eidgenössische Technische Hochschule Zürich Swiss Federal Institute of Technology Zurich

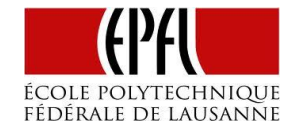

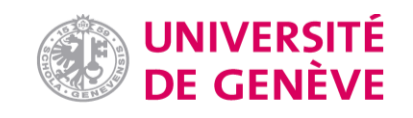

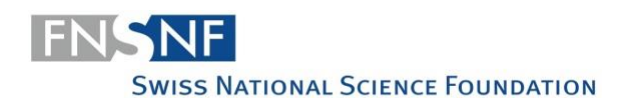

## **Scripting: What? Why? How?**

### **What is an ImageJ script?**

A script is a recipe

= an algorithm that automates a series of (repetitive) ImageJ commands. In essence: a text file with a sequence of commands.

**Why writing scripts/Macros?** *Scripts make your life easier*

### **Plugins**

- $=$  programming
- Require java programming knowledge
- infinite possibilities
- Library compatible (once a class is written, it can be exchanged/used anywhere)

### **Macros**

- easier: automation of tasks... And documentation,
- not so easy to exchange because of missing libraries
- Much easier and lighter (scripting vs programming)
- Relatively slow ( $\sim$ 40x slower than plugins)
- Limited real-time interaction: a macro is a train that rolls, and rolls, and rolls...
- No extendability (no use in other software)

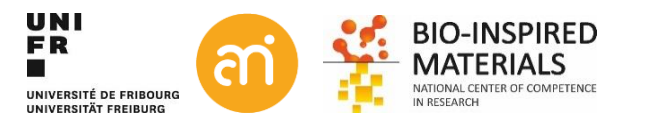

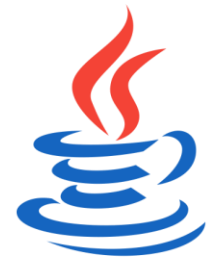

## **Learning Imagej macro scripting**

**Advantages of ImageJ macros** over other languages/plugins:

- Easy to learn since commands are mirrors of the GUI functions
- No need to understand java, Python, C++, ...

**How to write ImageJ macros**

- Fiji has a IDE (integrated development environment): editor with syntax highlighter, command auto-completion, ...
- ImageJ has not such features

Both Fiji and ImageJ can *record* a macro = recording the sequence of clicks in ImageJ

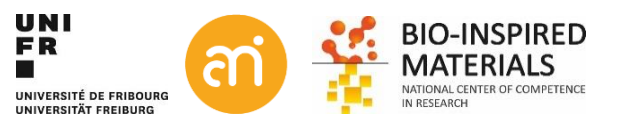

## **Recording a macro**

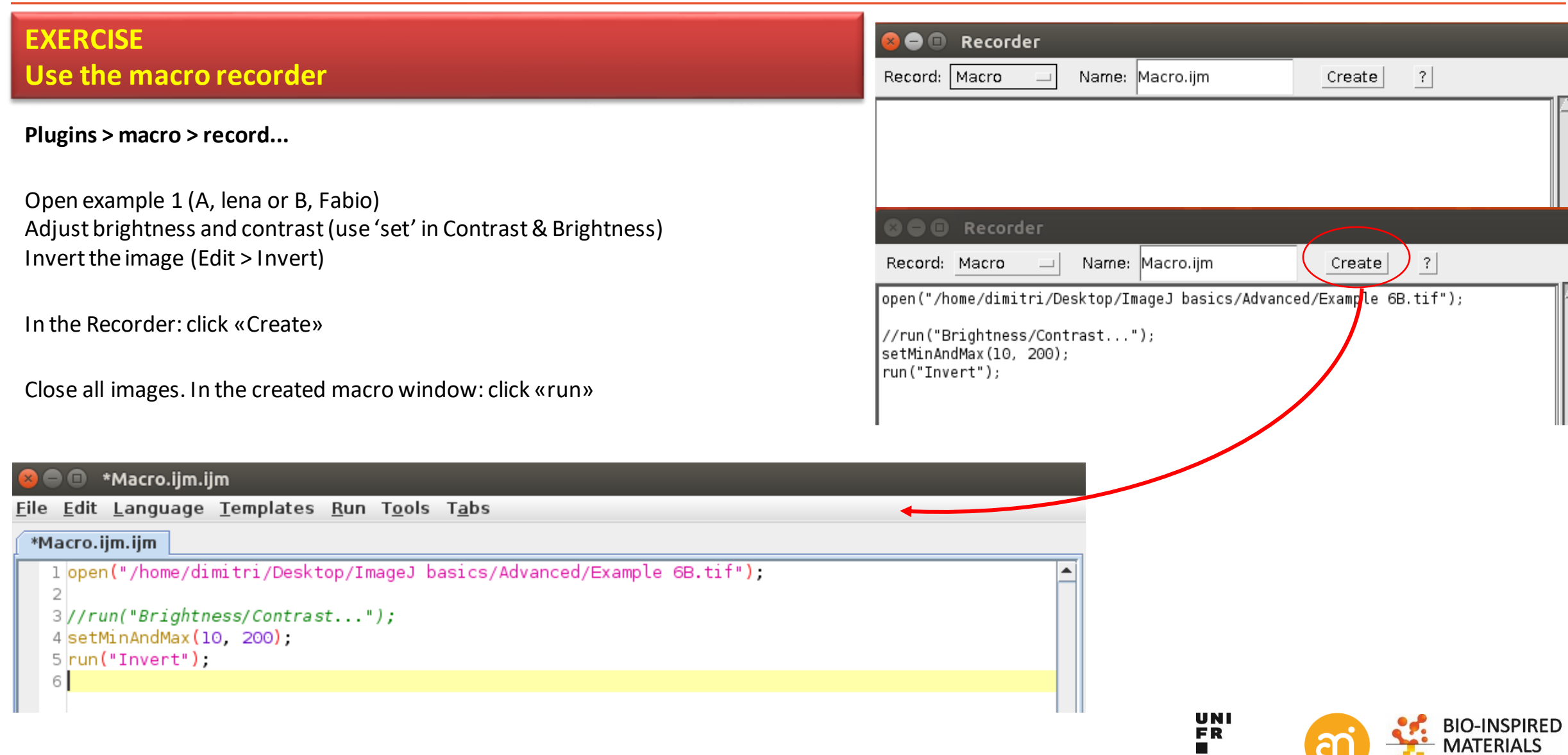

NATIONAL CENTER OF COMPETENCE

IN RESEARCH

UNIVERSITÉ DE FRIBOURG

UNIVERSITÄT FREIBURG

## **Recording a macro**

### **EXERCISE**

### **See how the macro recorder works**

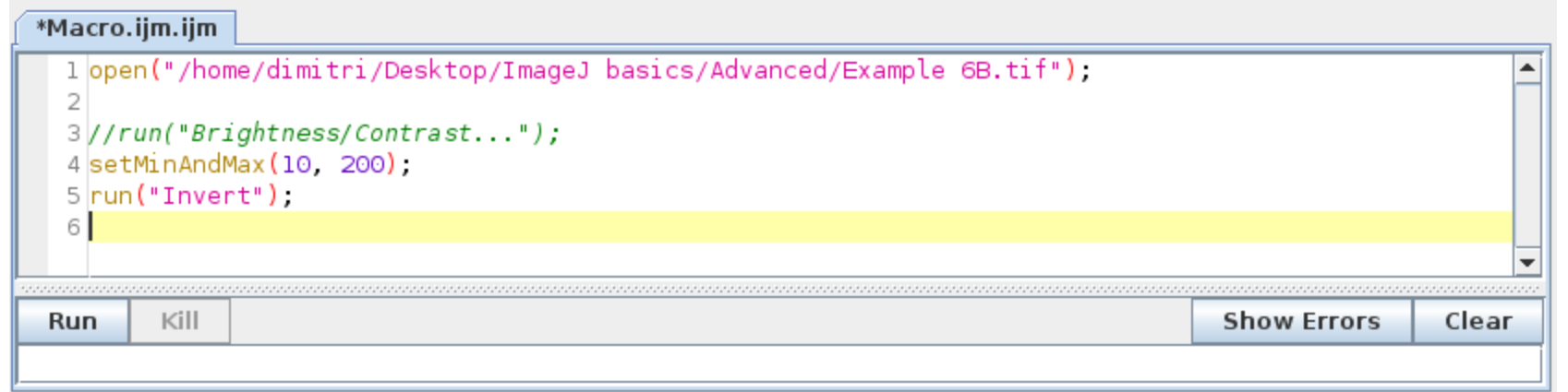

### Close all images.

### **Macro.ijm > click run**

Automatically opens example 1 (lena or Fabio) Automatically adjusts brightness and contrast Inverts the image

The recorder will:

- Turn graphical commands (GUI) to code
- Keep track of what you do to your image (=log)

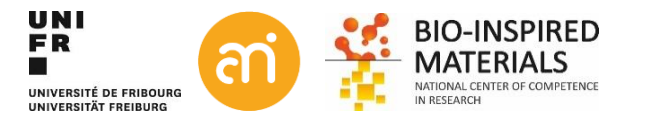

## **The print command**

### **1. Open a new script window**

**In Fiji:** File > New > Script... A new window opens, named «New\_»

### **2. Set the language**

**In the Editor**: Language > IJ1 macro (note: in the recorder, the macro language was set as default)

**3. Write a line of code**, e.g. :

print("hello world"),

! Do not ignore lowercase (print is not the same as Print or PRINT)

! watch the quotation marks ""

! and the semicolon at the end (=end of command)... They are all important

### 4. **Automatically, the syntax highlighter** will:

- Put «print» in dark yellow: it is recognized as a valid command
- ("hello world") in pink: it is recognized as text
- If this does not happen, you forgot point 2, setting the language

Now click «run»

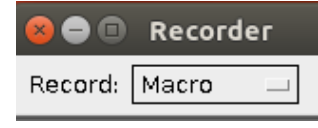

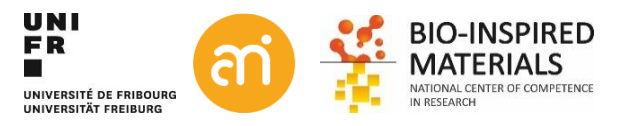

## **The print command**

### **EXERCISE The "Hello world" script**

### **Result:**

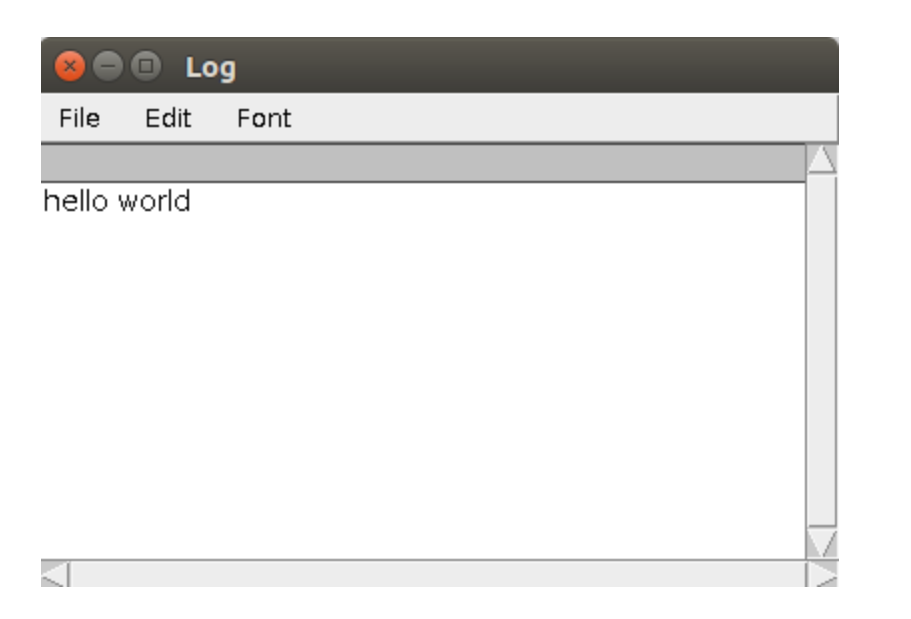

**Script.ijm: Line 1-12**

Note: you can also use other words than «Hello world»  $\odot$ 

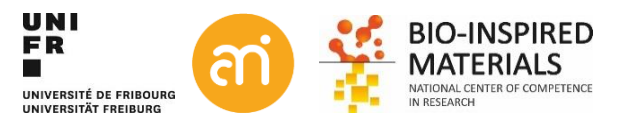

## **Running / debugging the script**

Find the prepared script.ijm on the website

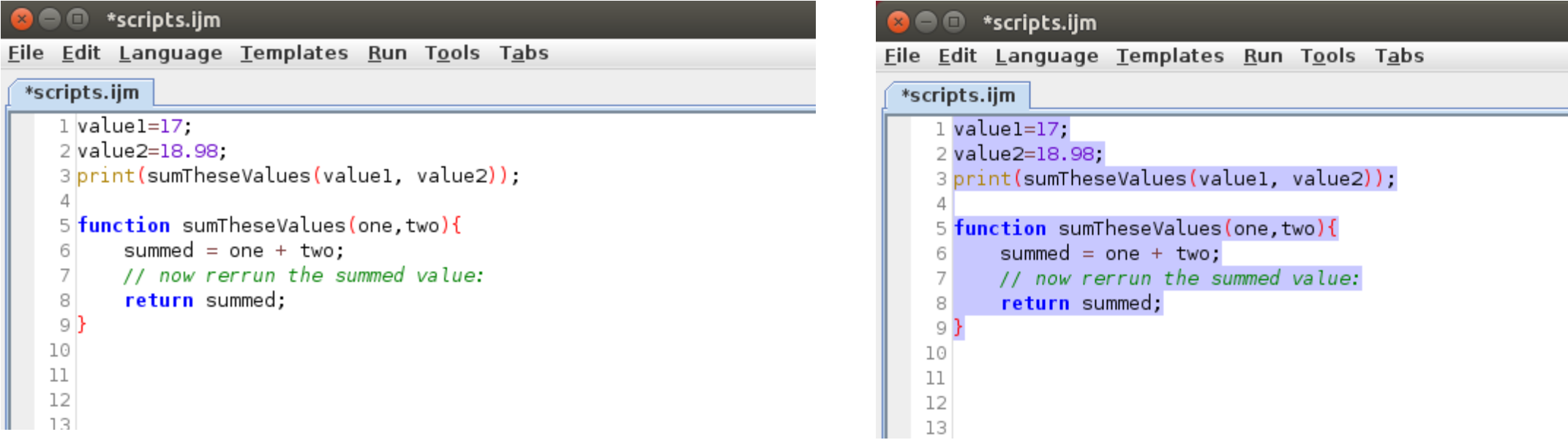

To run the entire script (everything), click «run» (**don't do this now!!**)

To run part of the script, select the lines you want to include and hit CTRL+SHIFT+R (or Run > Run selected code)

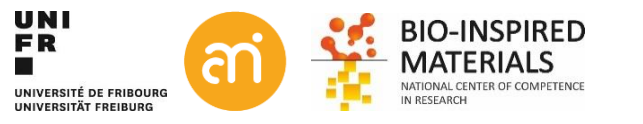

## **Variables and strings**

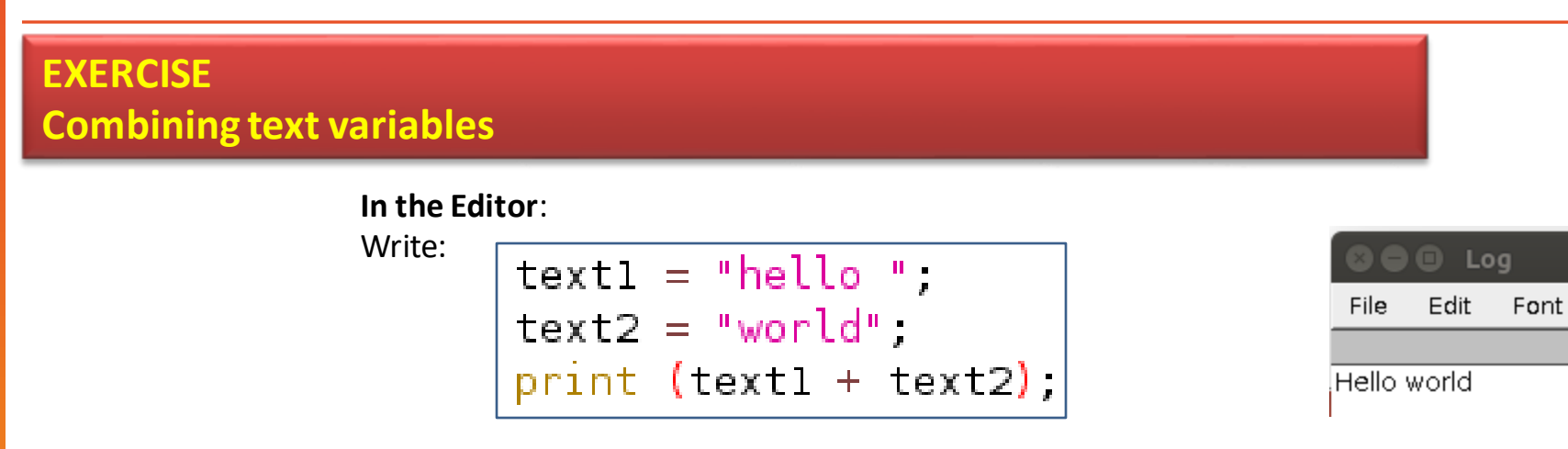

Variables are **typeless**(no need to declare integers, bytes, ...) Variables can contain

- letters and text (=string)
- a number (integer, double, float)
- a boolean (true/false)
- an array (= a list of variables)

Case sensitive! (the variable AMI is not the same as Ami)

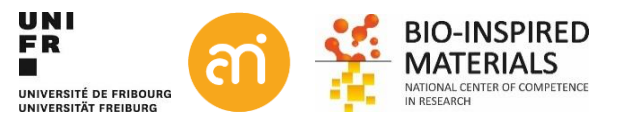

## **Using variables**

The statements in the commands can be fitted with variables. In short, the options must be a text form that is understood by the command. e.g.

### scaling  $= 0.5$ ("Scale...", "x=" +scaling +" y="+scaling + " interpolation=Bilinear create title=Fabio-scaled"),

Note the difference between text (=string, between '' '') and variables

- Text must always be between ""
- Variables not (try it)
- Plus (+) strings numbers and text together
- The sentence is read from left to right (you can perform calculation on the variables during concatenation)

Alternatively:

```
|scaling = 0.5||options = "x=" +scaling +" y="+scaling + " interpolation=Bilinear create title=Fabio-scaled",
run("Scale...", options);
```
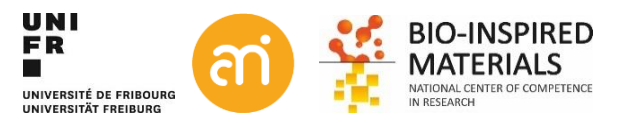

## **Arrays**

An array is a list of variables. It can contain numbers, strings (text) or both.

Arrays have powerful methods:

- Find min, max, mean, mode, median, & maxima/minima (not just max/min!) in a numerical array
- Sorting (alphabetically)
- Find fourier amplitudes
- Rank positions
- Get Vertex positions (assuming the array describes positions on a closed contour)

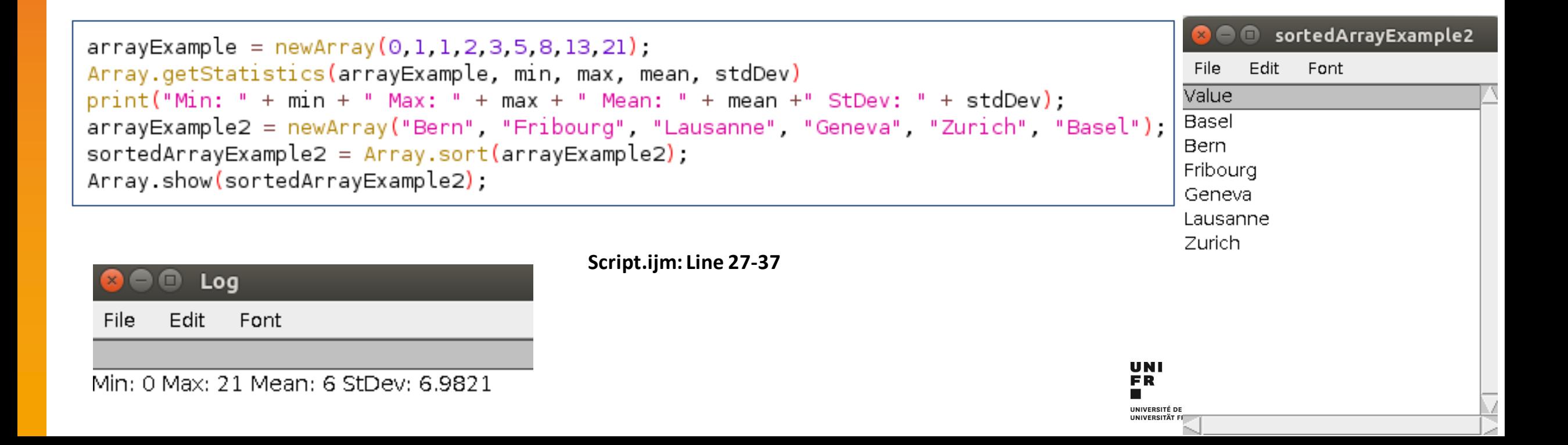

## **Build-in Functions:**

There are many build-in functions: **help > Macro functions ...** http://rsb.info.nih.gov/ij/developer/macro/functions.html

### **Built-in Macro Functions**

 $[A][B][C][D][E][F][G][H][I][J][K][L][M]$  $[ N ] [ O ] [ P ] [ Q ] [ R ] [ S ] [ T ] [ U ] [ V ] [ W ] [ X ] [ Y ] [ Z ]$ 

**Print List** 

### $A$  [ Top ]

 $abs(n)$ Returns the absolute value of  $n$ .

 $\mathbf{acos}(\mathbf{n})$ Returns the inverse cosine (in radians) of  $n$ .

 $Fv$ amples **Domiros** 1.490

### **Array Functions**

These functions operate on arrays. Refer to the ArrayFunctions macro for examples.

Array.concat(array1, array2) - Returns a new array created by joining two or more arrays or values (examples). Requires 1.46c. Array.copy(array) - Returns a copy of array. Array.fill(array, value) - Assigns the specified numeric value to each element of array. Array.findMaxima(array, tolerance) - Returns an array holding the peak positions (sorted with descending strength). Tolerance is the minimum amplitude difference to needed to separate two peaks. There is an optional 'excludeOnEdges' argument that defaults to 'true'.

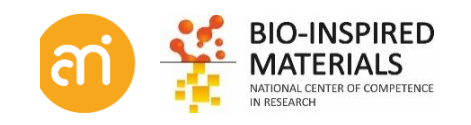

## **Functions**

You can also make functions yourself:

```
valuel = 17,value2 = 18.98,print(sumTheseValues(value1, value2));
function sumTheseValues(one, two){
    summed = one + two;return summed;
```
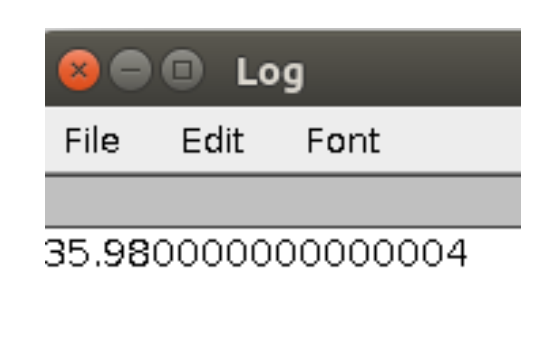

- 1. 'sumTheseValues' is called
- 2. The two variables Value1 and Value2 are send to the function (accepted as variable «one» and «two»).
- 3. Within the function (defined by {}), some lines can be written
- 4. The result is returned to the main code

**Script.ijm: Line 39-49**

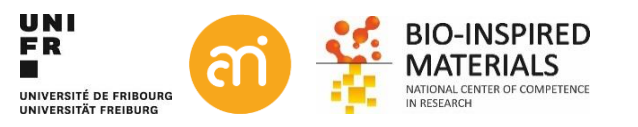

## **Comments**

When you read your code again later (or much later), you want to understand what your code does, and why. For this, you can add comments, i.e. text which is ignored by ImageJ when it executes the macro.

Use // in front of the line. ; at the end is not needed. The entire line will be ignored by the interpreter. e.g. **Line 46**

```
value1 = 17.value2 = 18.98.// this will call a self-made function
print(sumTheseValues(value1, value2));
```

```
function sumTheseValues(one.two){
    summed = one + two;// now rerrun the summed value:
    return summed;
```
For multiline comments (eg **line 43-90**): Use '/\*'. Close the section off by '\*/'

The Adolphe Merkle Institute staff follow an ethical charter. They respect ethical standards in their behavior at the workplace and act responsibly in planning and executing their research and teaching.

### At AMI, we:

respect human rights, protect personal information, prevent any kind of harassment and discrimination based on nationality, gender, race, religion, sexual orientation, age or any other reason, and act whenever needed to prevent such behavior;

comply with international rules, applicable laws and requlations, school rules, the spirit of such rules, locally accepted societal standards and foster an environment of mutual trust and respect;

teach with integrity, fairness, dignity and honesty and maintain a professional relationship with students;

plan, conduct, document and communicate research and interpret results according to the highest international standards:

limit testing on animals, wherever possible and be committed to applying high standards of animal welfare and to using animals responsibly;

not accept funding from sources that might lead to influencing of research results or their interpretation or lead to a conflict of interest:

not conduct research that has the goal of producing results that can be used to harm humans, animals or the environment or can be anticipated of being misused for the latter;

use resources in a sustainable way and contribute with their research to the same, wherever possible.

## **Something useful…**

### **EXERCISE**

Try to make a Sobel filter yourself. Use the recorder!

$$
\mathbf{G}=\sqrt{{\mathbf{G}_x}^2+{\mathbf{G}_y}^2}
$$

$$
\mathbf{G}_x = \begin{bmatrix} -1 & 0 & +1 \\ -2 & 0 & +2 \\ -1 & 0 & +1 \end{bmatrix} * \mathbf{A} \text{ and } \mathbf{G}_y = \begin{bmatrix} -1 & -2 & -1 \\ 0 & 0 & 0 \\ +1 & +2 & +1 \end{bmatrix} * \mathbf{A}
$$

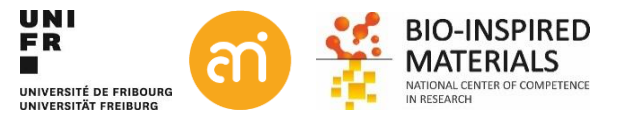

## **Something useful…**

### **EXERCISE**

Try to make a Sobel filter yourself.

setMinAndMax(0, 255);

selectWindow("vertical");

selectWindow("horizontal");

 $run("8-bit")$ ;

 $close()$ ;

 $close()$ ;

$$
\mathbf{G}=\sqrt{{\mathbf{G}_x}^2+{\mathbf{G}_y}^2}
$$

 $\mathbf{G}_x = \begin{bmatrix} -1 & 0 & +1 \\ -2 & 0 & +2 \\ -1 & 0 & +1 \end{bmatrix} * \mathbf{A} \quad \text{and} \quad \mathbf{G}_y = \begin{bmatrix} -1 & -2 & -1 \\ 0 & 0 & 0 \\ +1 & +2 & +1 \end{bmatrix} * \mathbf{A}$ 

**Lines 93-120**

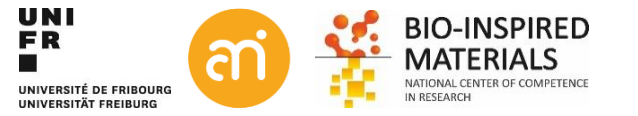

## **Conditional code**

To execute a part of the code if and only if a certain condition is met:

```
value1 = 17;
value2 = 18.98print(checkIfSameValues(value1, value2));
function checkIfSameValues(value1, value2){
   //Check if both values are the same
    reply = "none, they are different",if(value1 == value2)reply = "vep, both are the same".return reply;
```
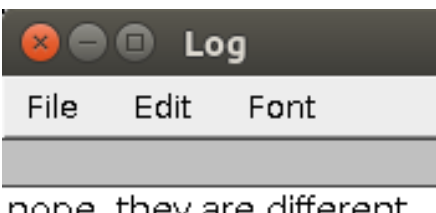

nope, they are different

Note the  $==$ , it is not  $=$  (that would be an assingment, which does not make sense here). Operators:

- $\lt$ ,  $\lt$  = less than, less than or equal
- >, >= greater than, greater than or equal
- $==, !=$  equal, not equal
- && boolean AND
- || boolean OR

```
print("\\Clear");
value1 = 19;value2 = 19;print(checkIfSameValues(value1,value2));
function checkIfSameValues(value1,value2){
   //Check if both values are the same
   if(value1 == value2)reply = "yep, both are the same";\} else {
        reply = "none, they are different";return reply;
```
**Lines 124-139**

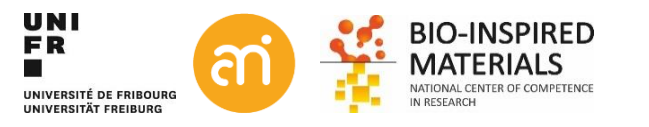

# **Loops**

To repeat instructions several times, loops are used.

**for**- runs a block of code a specified number of times while - repeatedly runs a block of code while (as long as) a condition is true **do...while** - runs a block of code once then repeats while a condition is true

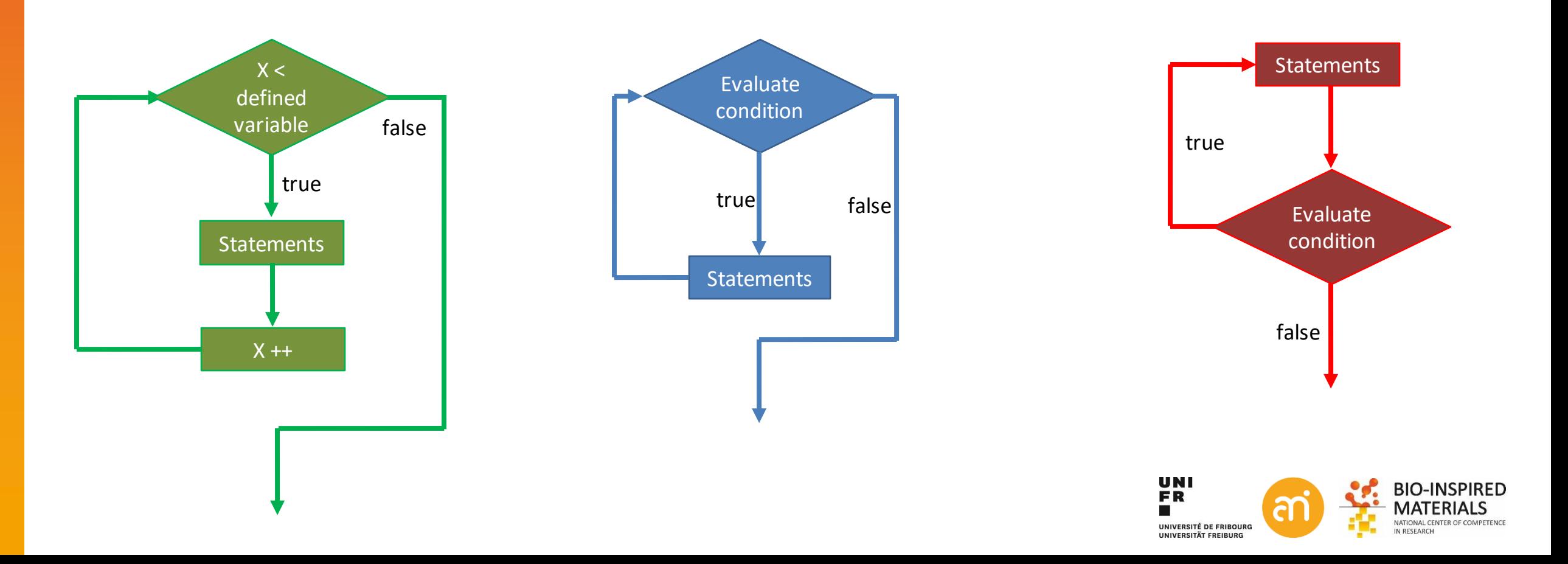

## **FOR Loops**

### **for**

This loop is a good choice when the number of repetitions is known, or can be supplied aforehand by the user.

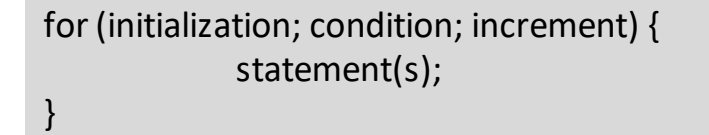

for  $(x = 0, x \le 10, x++)$  $print(x)$ ,

### **Output: Output:**

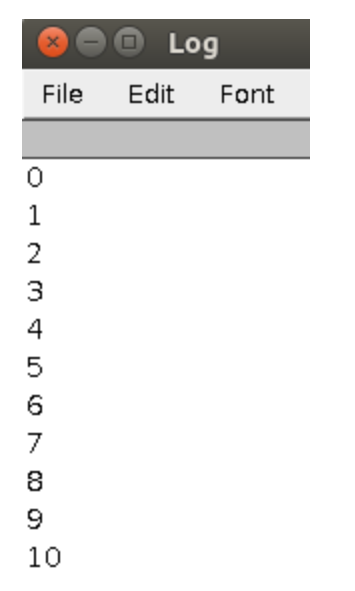

for(x = 0, x <= 100, x+=10){  $print(x)$ ,

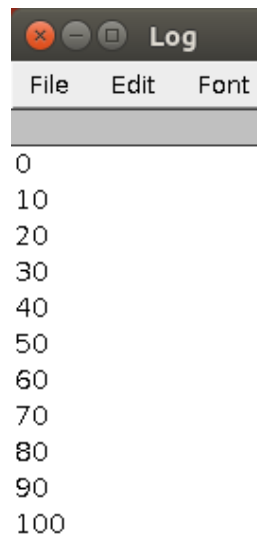

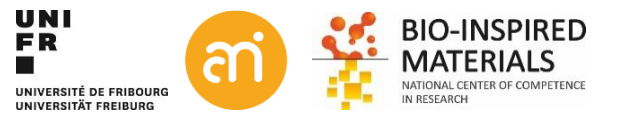

## **WHILE Loops**

the loop **must repeat until a certain "condition" is met**. If the "condition" is FALSE at the beginning of the loop, the loop is never executed.

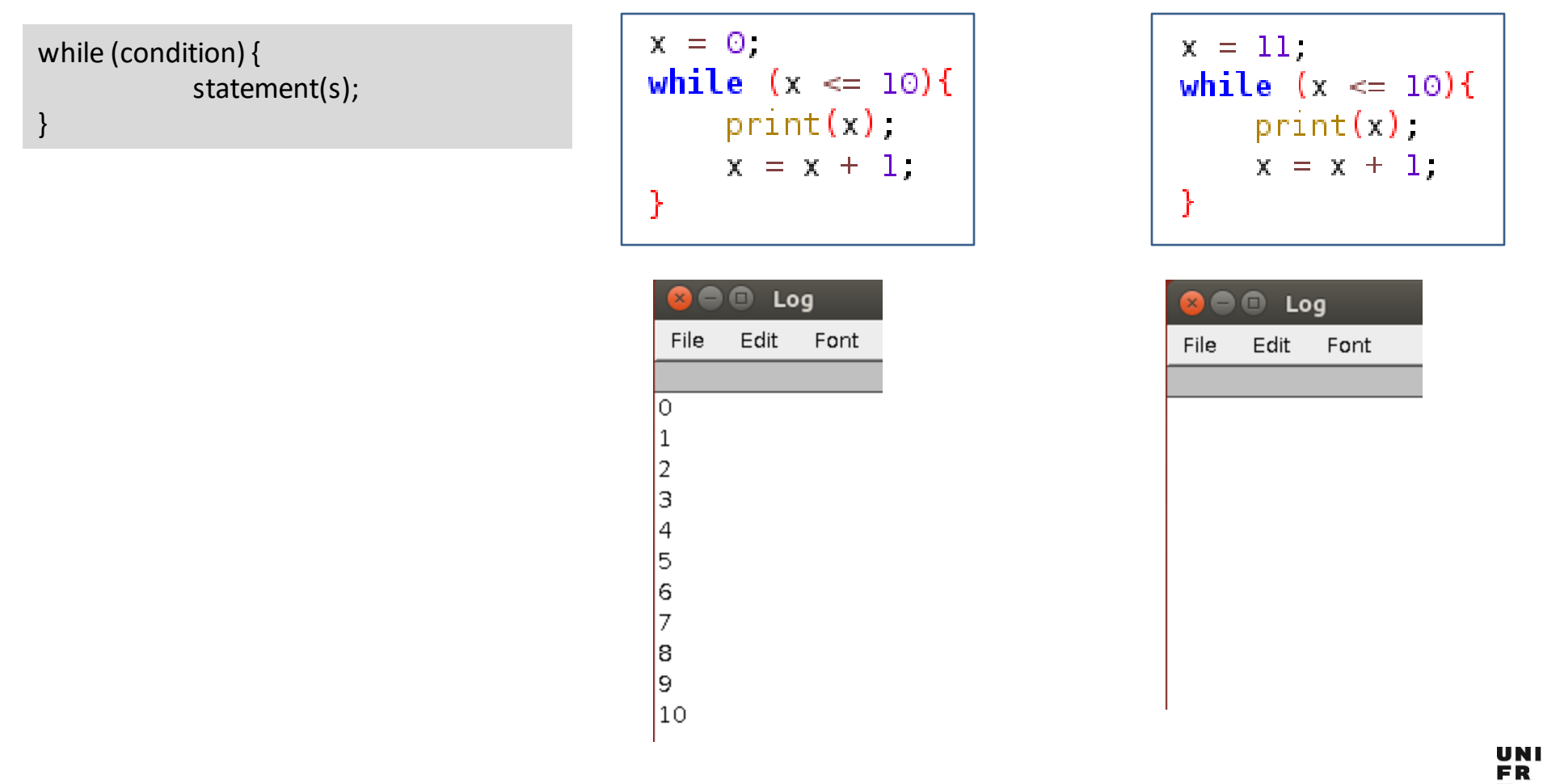

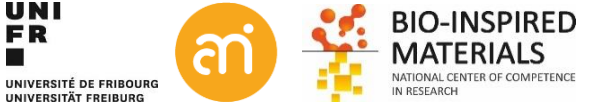

**Lines 198-204**

## **DO Loops**

Same concept as the while loop except that the do-while **will always execute the body of the loop at least one time**. Do-while is an exit-condition loop: the condition is checked at the end of the loop.

**This looping process is a good choice when you are asking a question, whose answer will determine if the loop is repeated.**

do { statement(s); } while (condition);

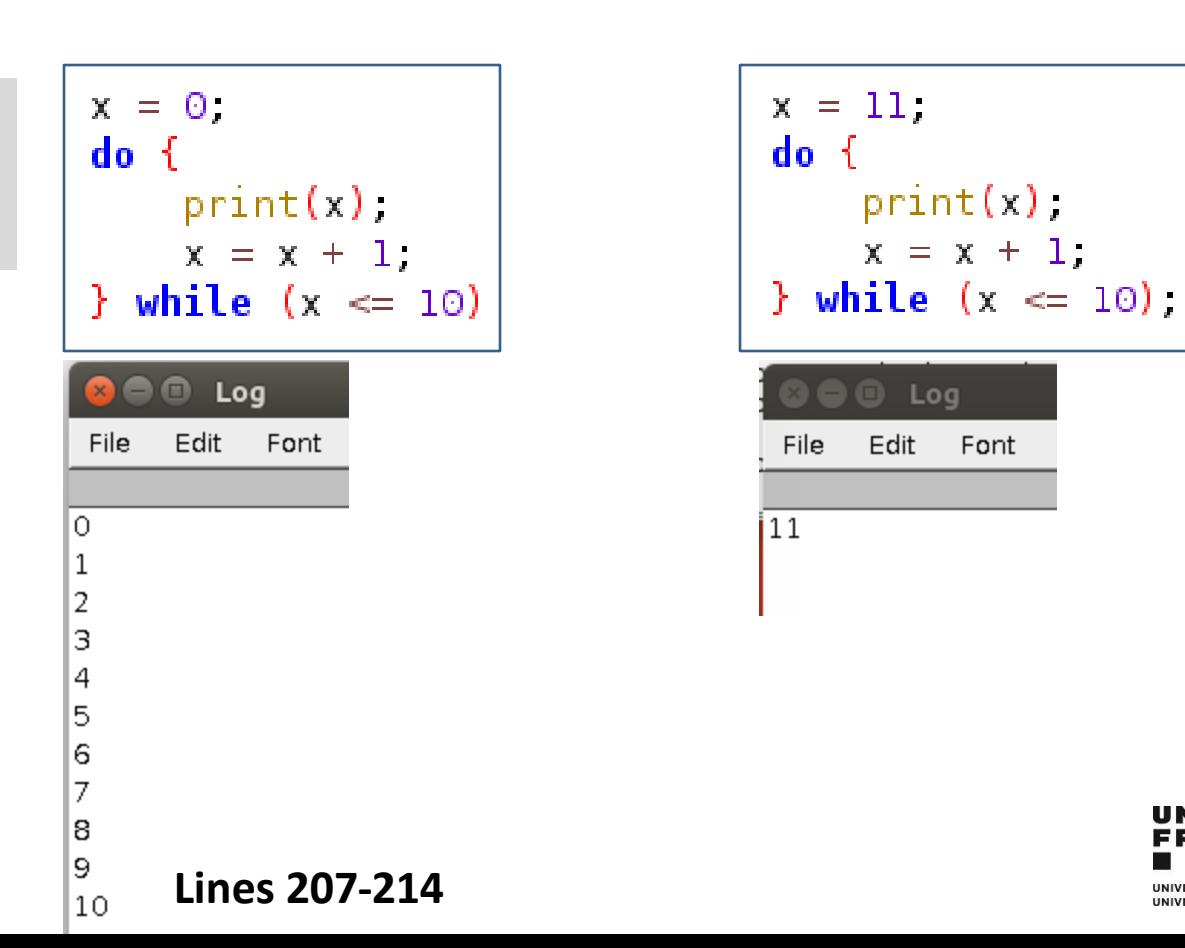

 $print(x)$ 

 $x = x + 1$ .

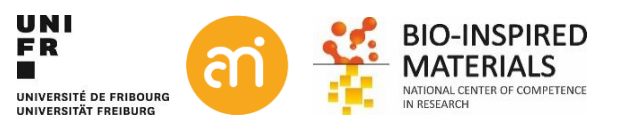

### **EXERCISE**

}

**Open an grayscale image and invert the image by a script (do not use the internal invert function).**

You now know already enough to write a first simple script.

- Iterate through all pixels in the image to invert the 8 bit image. Obviously, you are not allowed to use the run(«invert») command.
- Suggestions:
- Use a loop
- getPixel, setPixel
- getDimensions

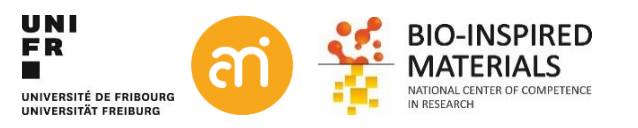

## **Point operations**

### **EXERCISE**

**Open an grayscale image and invert the image by a script (do not use the internal invert function).**

You now know already enough to write a first simple script. Iterate through all pixels in the image to invert the 8 bit image. Combine the following:

```
// assuming an 8-bit grayscale image
path = "C:/Users/vanheckd/Desktop/Scripts/Example 8.tif";
open(path);
getDimensions(width, height, channels, slices, frames);
for (x=0; x \le x \text{ width}; x++)for(y = 0; y \le height; y++){
        //setPixel: x position, y position, new intensity for that pixel
        // getPixel: get the intensity of the pixel in position x, y
        setpixel(x, y, 255 - getpixel(x,y));
```
**Lines 216-228**

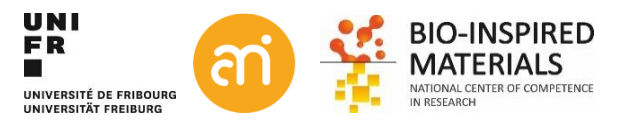

## **Result table functions**

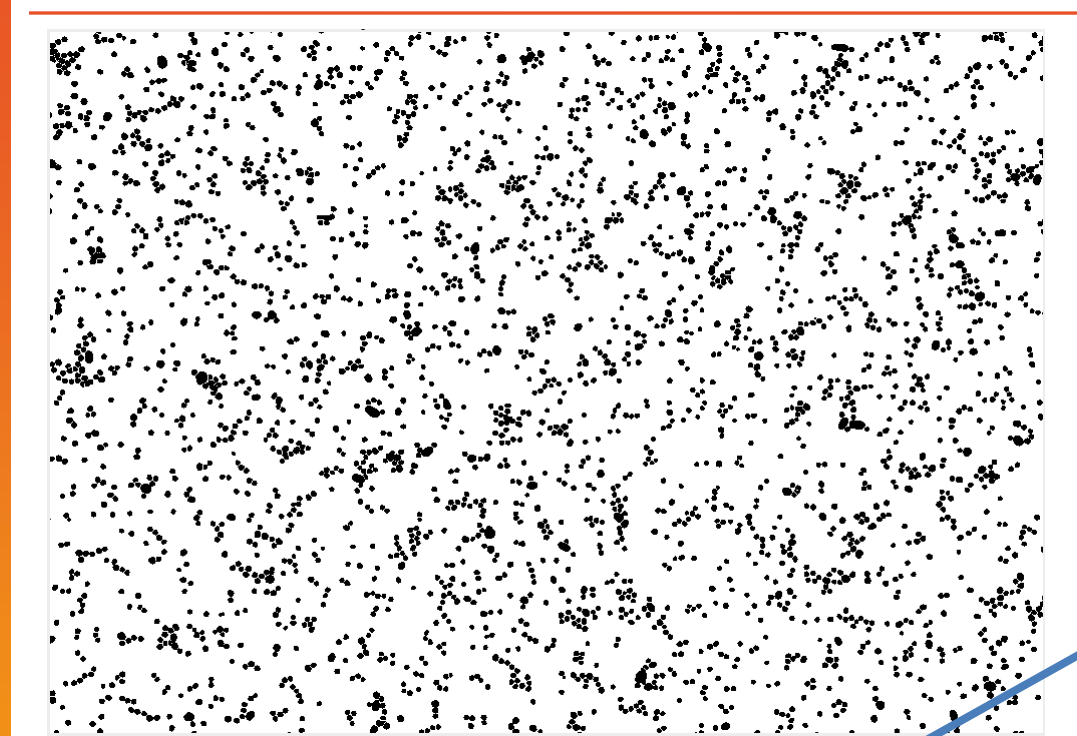

**getResult** («Column name», row number) Will get a value from the result table (assumed there is one).

E.g. After running the «Measure particle« routine:

print(getResult("X", 3006));

Result: 1716.88697

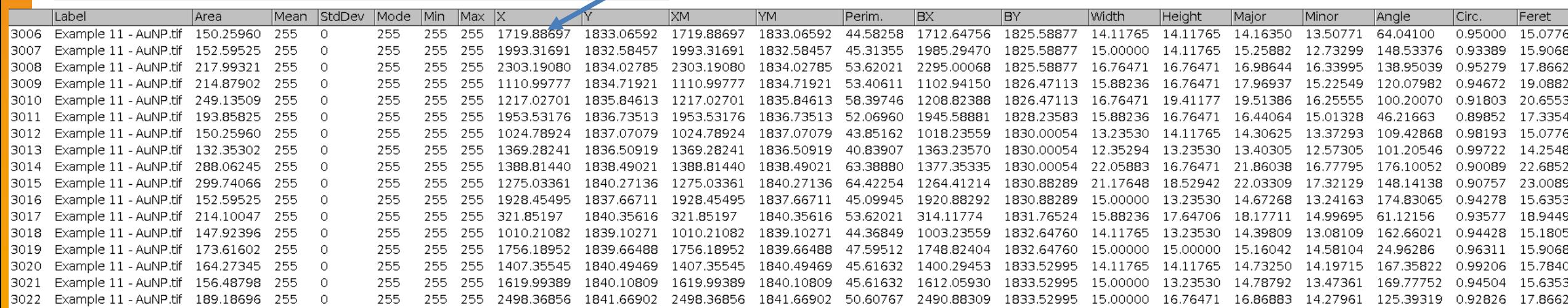

## **A propos: arrays**

### **EXERCISE**

**Try to find the mean and the median value of the particle measurement of Figure 11**

### **Median: use an array.**

- Store all values (Feret) in one array
- Sort the array
- Pick out the middle value (=median)

### **Mean: sum all values and devide by the total number of values.**

- Sum all values (Feret) in one variable
- Divide by the length of the table: nResults

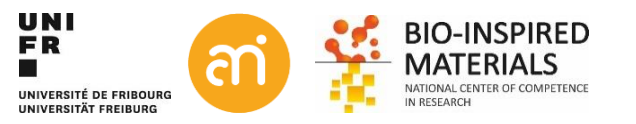

## **A propos: arrays**

### **EXERCISE**

**Try to find the mean and the median value of the particle measurement of Figure 11**

### **Median: use an array.**

- Store all values (Feret) in one array
- Sort the array
- Pick out the middle value (=median)

### **Mean: sum all values and devide by the total number of values.**

- Sum all values (Feret) in one variable
- Divide by the length of the table: nResults

```
open("/home/dimitri/Desktop/ImageJ basics/Advanced/Example 11 - AuNP.tif");
setAutoThreshold("Default")
//run("Threshold...");run("Convert to Mask");
run("Set Measurements...", "area fit feret's display redirect=None");
run("Analyze Particles...", " show=Nothing display exclude clear");
print("Area of first particle: " + getResult("Area", 0)),
print("Number of particles: " + nResults);
values = newArray;for (e=0, e<sub>on</sub>Results, e++)summed = summed + qetResult("Feret", e);
    values = Array.concat(values, qetResult("Feret", e));
\mathcal{Y}Array.sort(values);
print("Mean Feret length: " +summed / nResults);
print("Median Feret length: " + values[floor(nResults/2)+1]);
```
### $\Theta$   $\Theta$  Log

Edit Font File

Area of first particle: 134.6887 Number of particles: 2093 Mean Feret length: 21.9899 Median Feret length: 16.7415

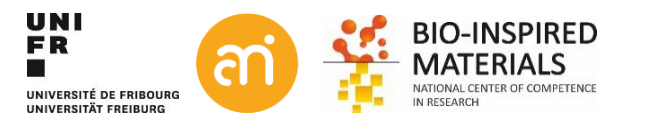

**Lines 218-236**

## **Remark**

**Commands, variables, arrays, loops and conditionals are not exclusive to FIJI/ImageJ!!**

- All programming languages have them
- The concept is usually the same, but the syntax may differ

```
Thanks
                                                                           English
                                                                           French English
                                                                                 for
Python
     fruits = ["apple", "banana", "cherry"]
     for x in fruits:
                                                                                 The 
                                                                                 Programming
       print(x)lesson
                                                                                 Merci 
                                                                          French
     String[] fruits = {"apple", "banana", "cherry"};
                                                                                 pour 
     for (String i : fruits) {
Java
                                                                                 la 
       System.out.println(i);
                                                                                 leçon 
     }
                                                                                 de programmation
                                                                                 Danke 
ImageJ macro
                                                                          German
     fruits = newArray("apple", "banana", "cherry");
                                                                                 für 
     for(x = 0; x < fruits.length; x++){
                                                                                 die 
       print(fruits[x]);
                                                                                 Programmier-
     }
                                                                                 stunde
```
UNI<br>Fr

UNIVERSITÉ DE FRIBOURG UNIVERSITÄT EREIBURG

BIO-INSPIRED

## **A very short intro into R/Rstudio**

**Why? And Why R… I am fine with Excel!**

Natural science: Data > Information > Knowledge

There is increasingly more emphasis on the first step: from data to information. Aka Data analysis

### R:

- Is a great resource for data analysis, data visualization, data science and machine learning
- provides many statistical techniques (such as statistical tests, classification, clustering and data reduction)
- is easy to draw graphs in R, like pie charts, histograms, box plot, scatter plot, etc++
- works on different platforms (Windows, Mac, Linux)
- Is open-source and free
- has a large community support
- has many packages (libraries of functions) that can be used to solve different problems

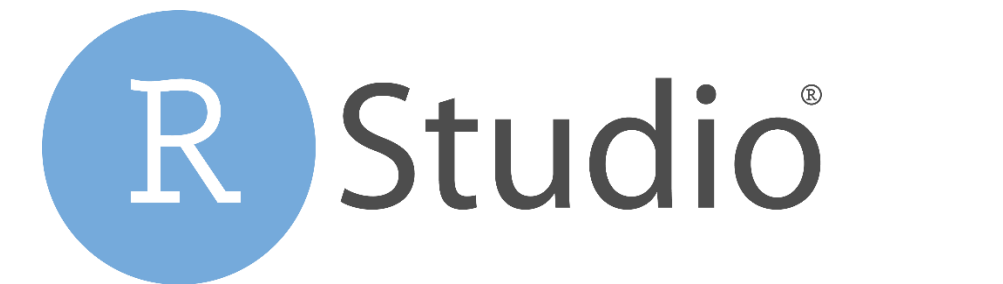

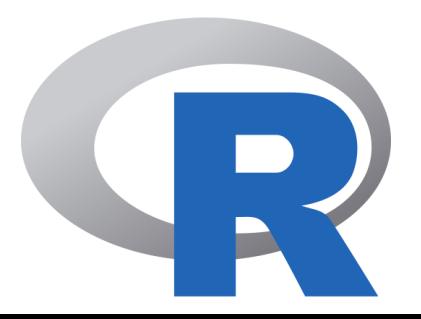

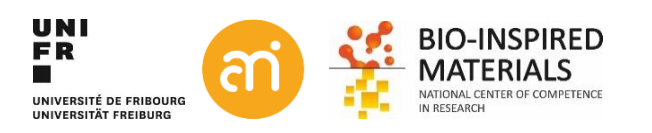

## **A very short intro into R/Rstudio**

200

 $-150$ 

100

50

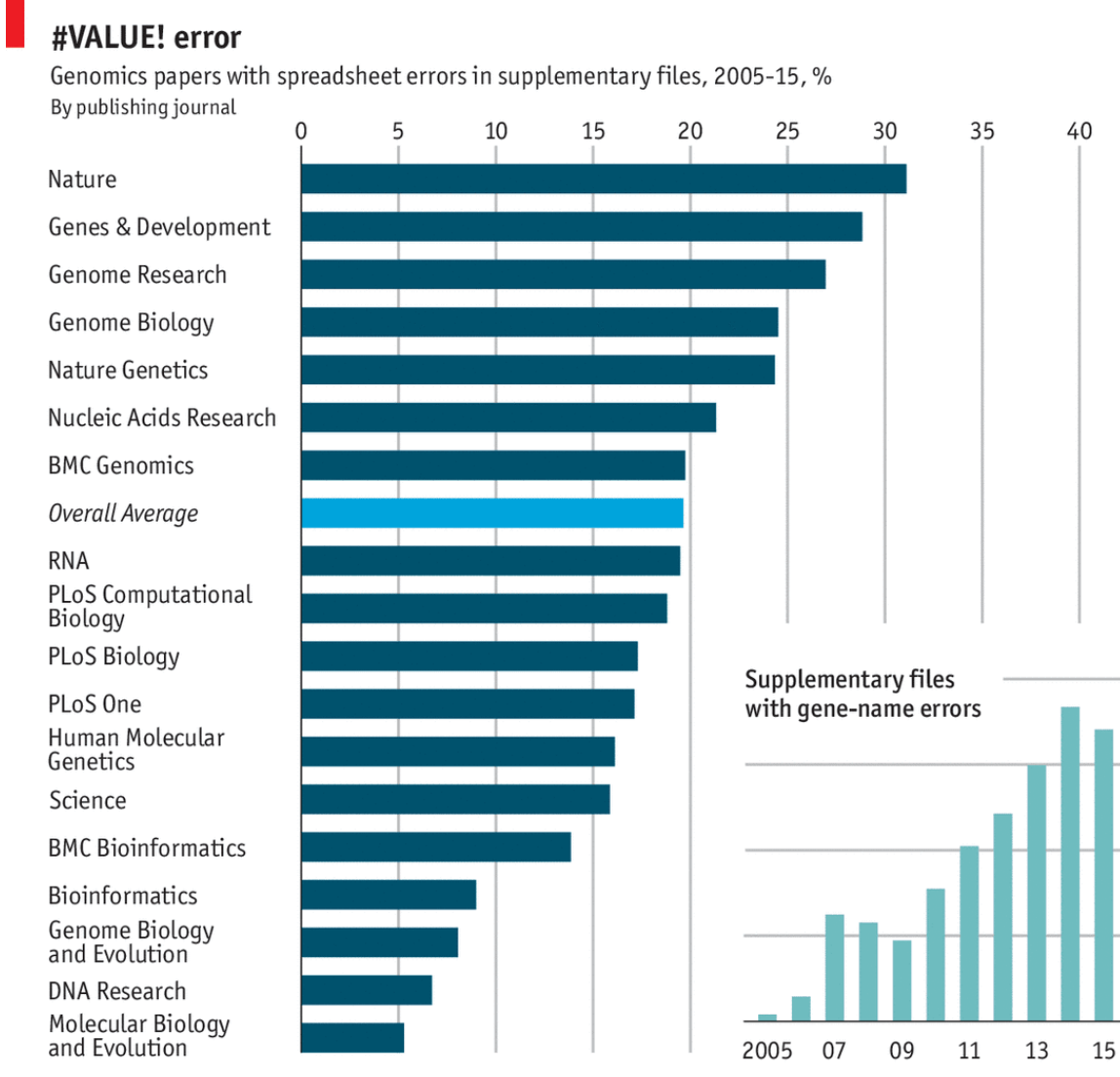

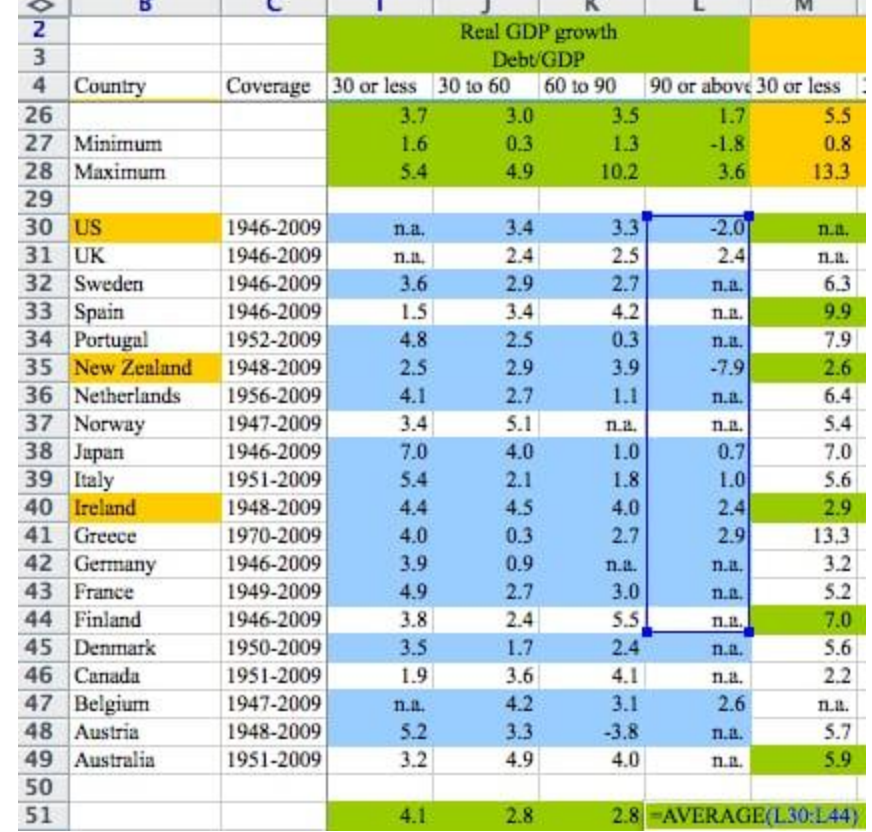

The Reinhart-Rogoff error (leading to wrong austerity conclusions)

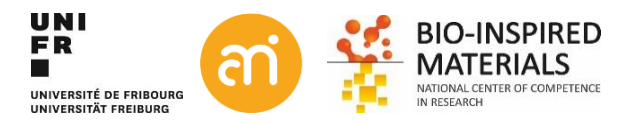

Source: "Gene name errors are now widespread in the scientific literature", Ziemann, Eren and El-Osta, 2016

## **A very short intro into R/Rstudio**

**Install**

Install R: [https://cran.rstudio.com](https://cran.rstudio.com/) (base package)

Install Rstudio: [https://rstudio.com](https://rstudio.com/)

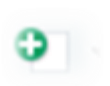

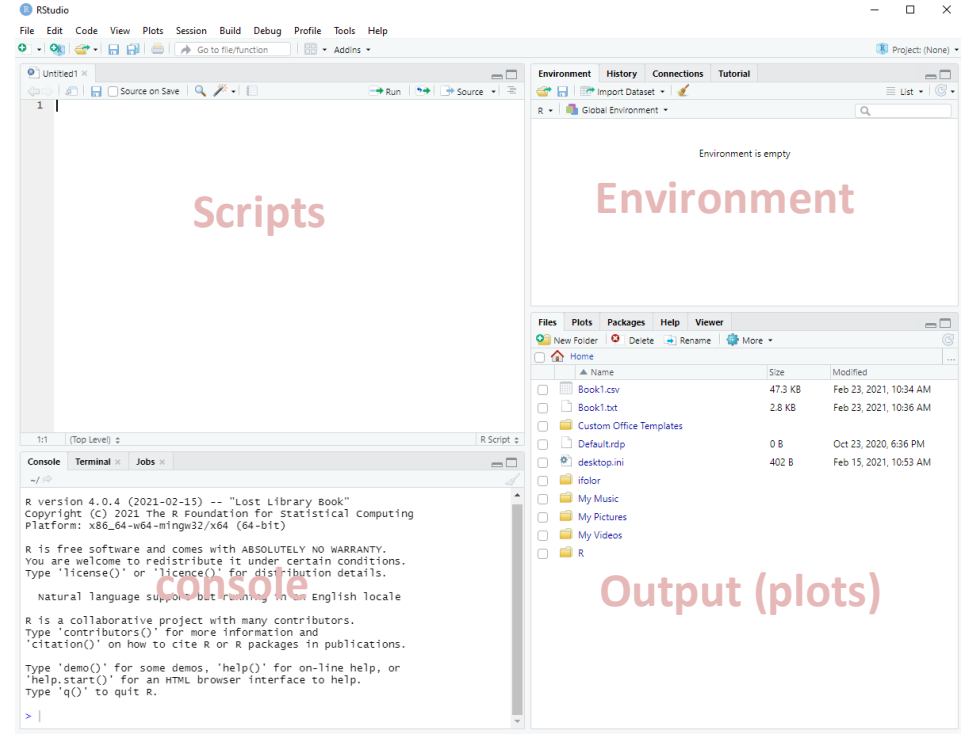

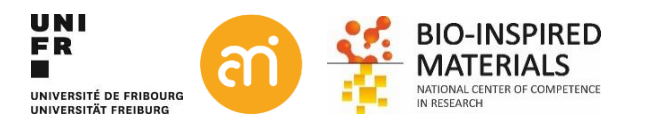

## **Assigning variables syntax**

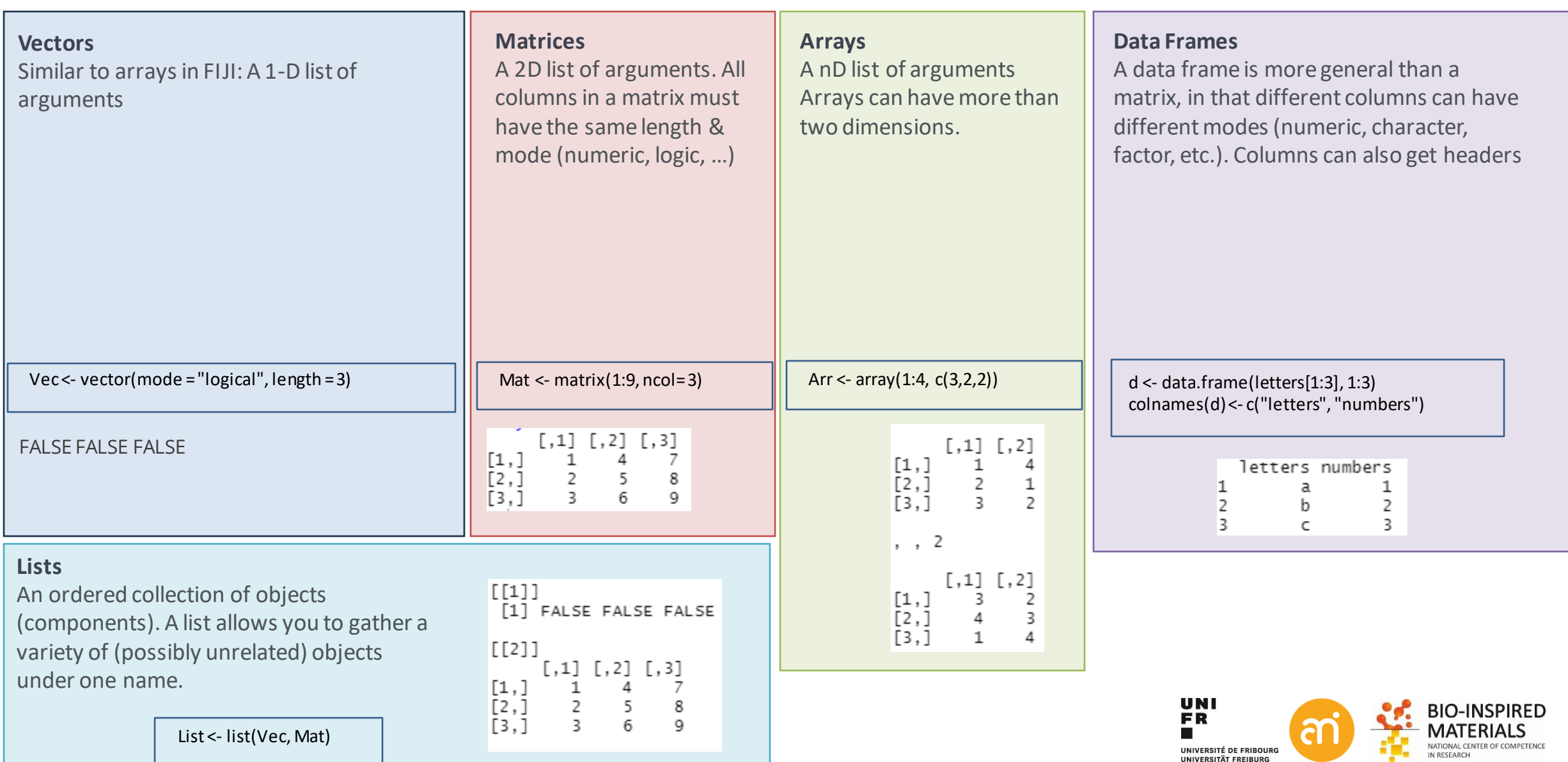

## **Assigning variables syntax**

### **Generic**

VariableName <- c("something", "something else")

- $1.$  Variable name
- 2.  $\lt$  (smaller then, hyphen)
- 3. c: **c**ombines arguments
- 4. Round bracktets open
- 5. Your arguments, number, texts, variables, …
- 6. Round brackets closed

### **Want to know? Want to convert/to be sure?**

is.array(variable) is.matrix(variable) is.vector(variable) is.data.frame(variable) Is.list(variable)

Now\_arr <- as.array(variable) Now Mat <- as.matrix(variable) Now\_vect <- as.vector(variable) Now df <- as.data.frame(variable) Now\_list <- as.list(variable)

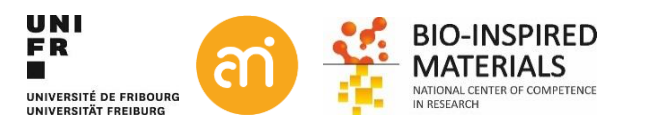

## **Things to do**

- 1. Import your data (CSV, XLS, …)
- 2. Look at the data
- 3. Organize your data / extract parts of it
- 4. Do statistics on it
- 5. Plot (parts of) the data + make the plots look good
- 6. Correlate your data, model it
- 7. Output data, plots, ect…

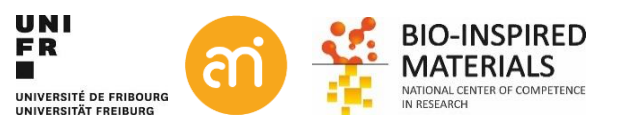

## **Importing csv, xls, … in R**

### **In the environment: Import dataset > text base**

- 1. Use heading if available
- 2. Press import: the table will be shown
- 3. In the console, you see the commands you (graphically) used

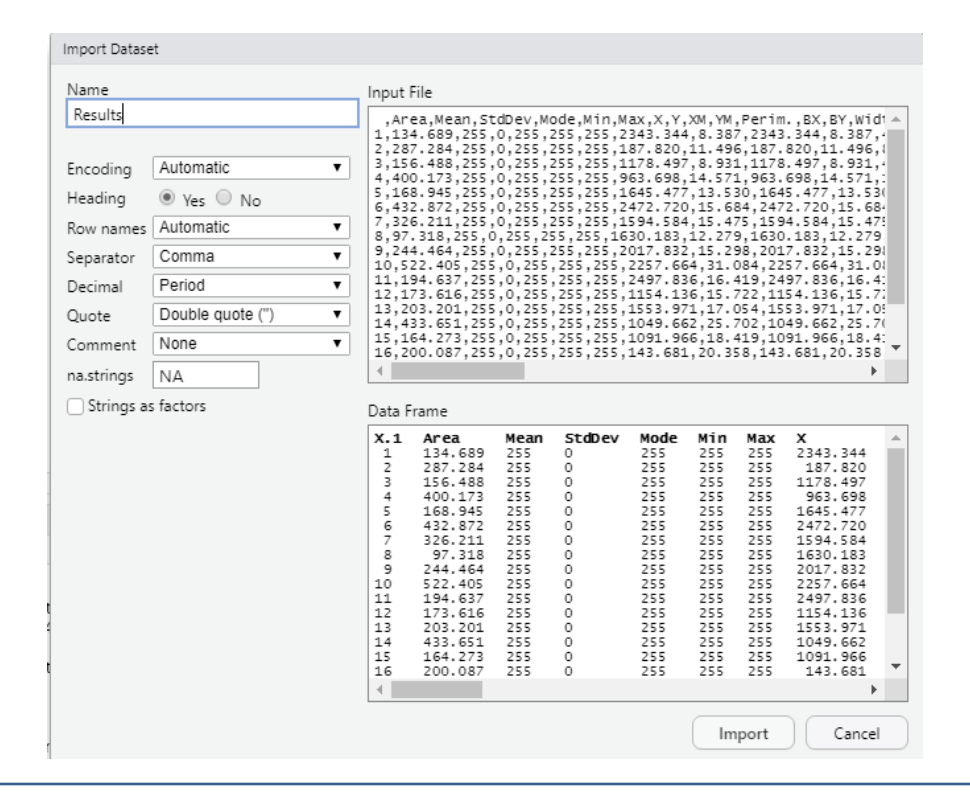

### **Also possible:**

- XLSX, TXT, HTML, and other Common Files into R
- JSON, XML Files
- SAS, SPSS, and Other Datasets into R
- Stata Files
- Systat Files
- Minitab Files
- RDA or RData Files
- Directly read Databases (mySQL, …) from the internet
- Import through Webscraping

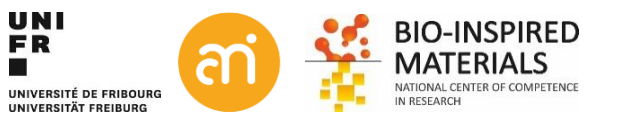

Results <- read.csv("C:/Users/vanheckd/Desktop/scripting/Results.csv")

## **Look at your data (assuming number data)**

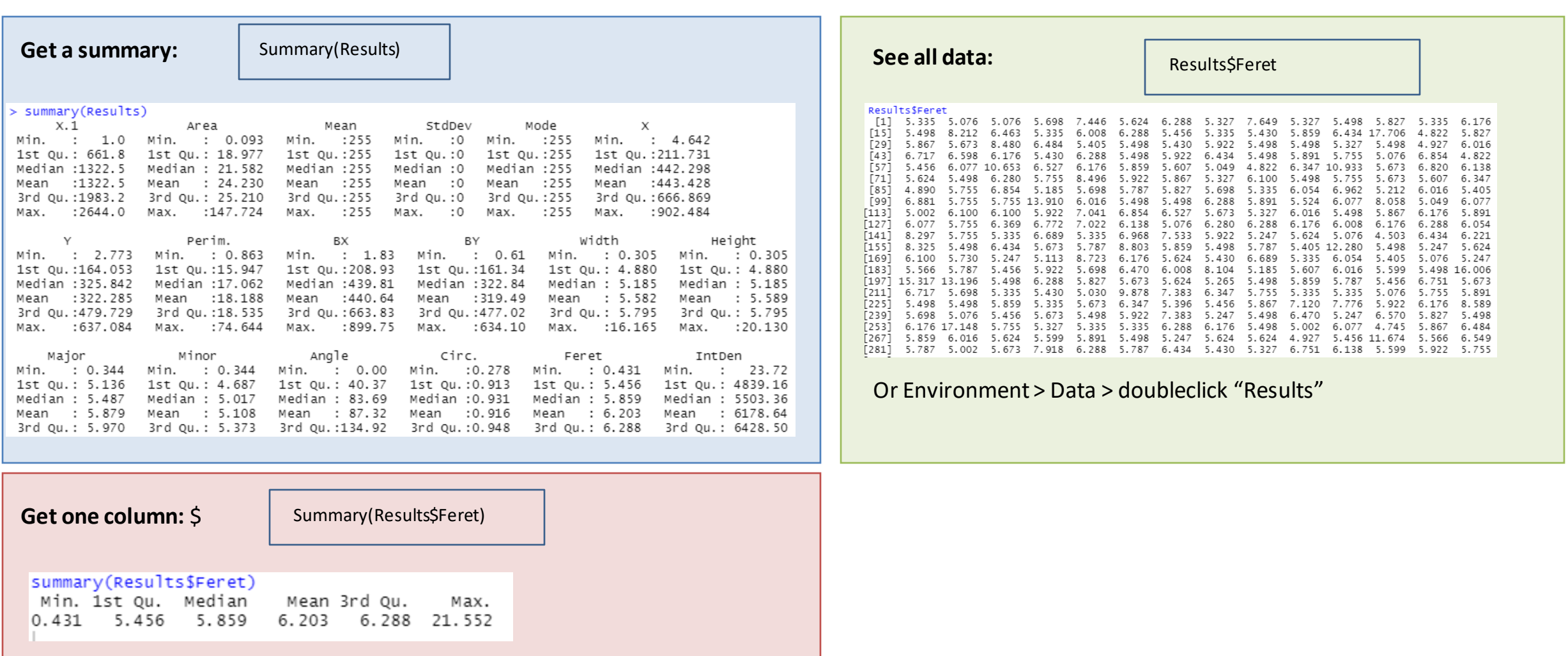

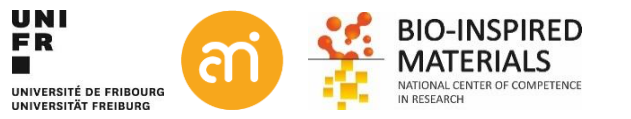

### **Organize your data (assuming number data)**

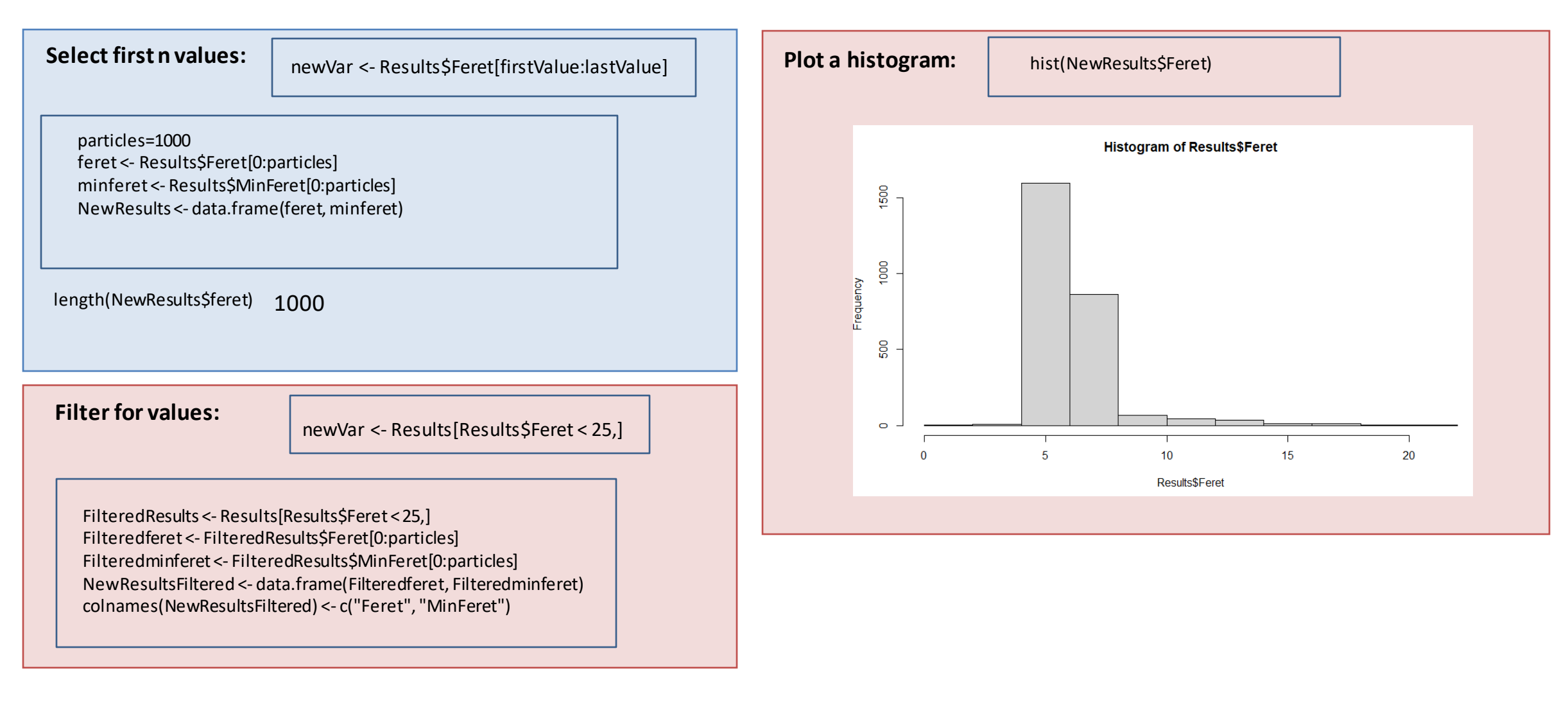

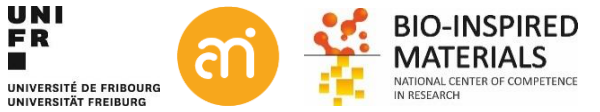

## **Do statistics**

**Many statistical test in the base package, with many more to download:**

#Normality test shapiro.test(feret) shapiro.test(minferet) length(minferet)

- Two-sample differences tests (e.g. t-test).
- Non-parametric tests (e.g. U-test).
- Matched pairs tests (e.g. Wilcoxon).
- Association tests (e.g. Chi squared).

...

Common R packages: ggplot2 (Grammar of Graphics) data.table dplyr tidyr popular data visualization library. fast handling a vast amount of data (up to 100GB) data manipulation helps to create tidy data (see also: Tidyverse)

### **Installing and loading packages:**

packages.install("ggplot2")

library(ggplot2)

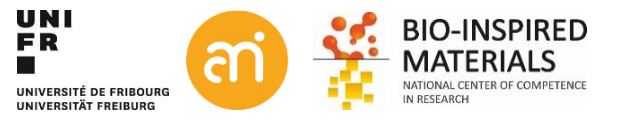

## **Plot data**

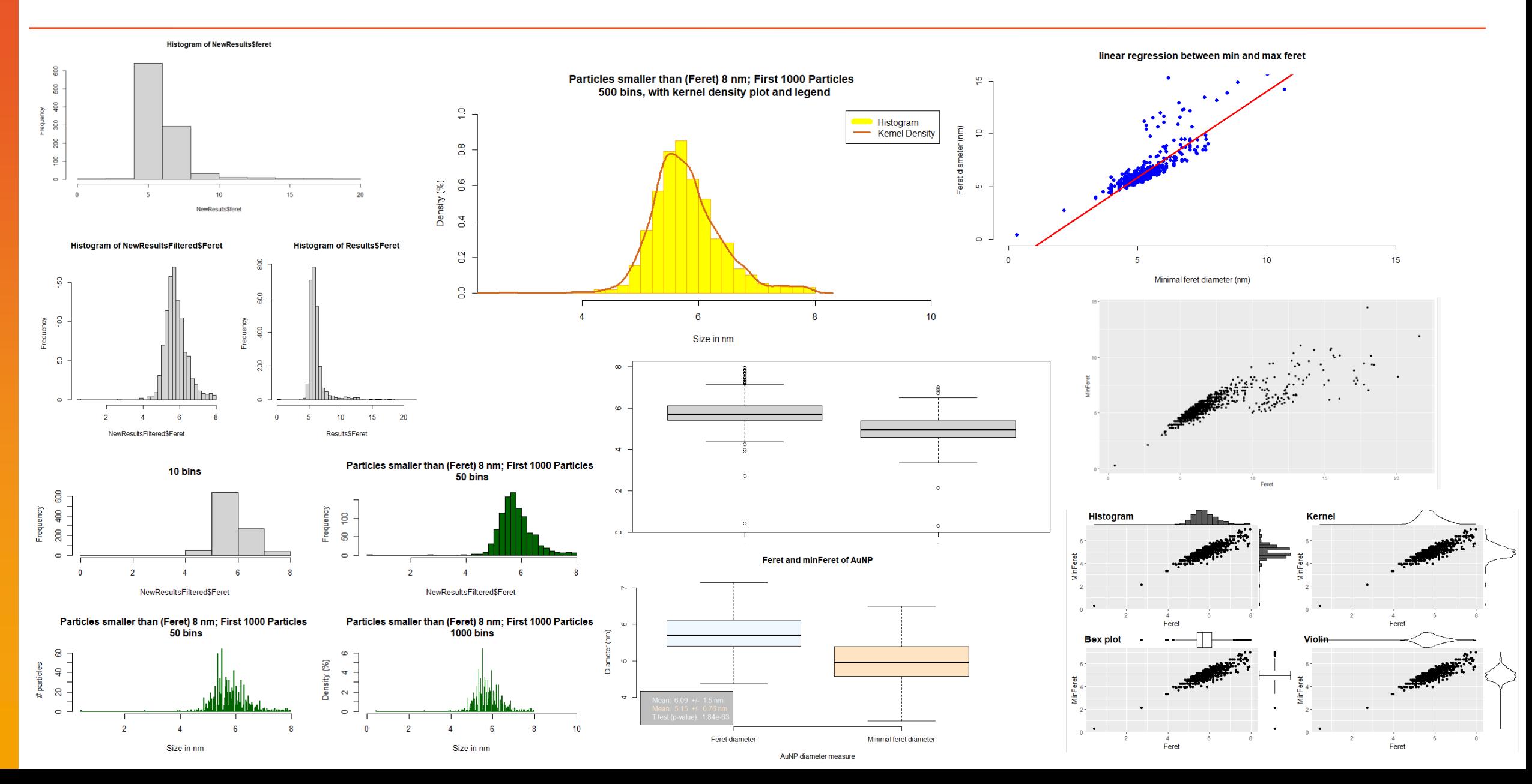

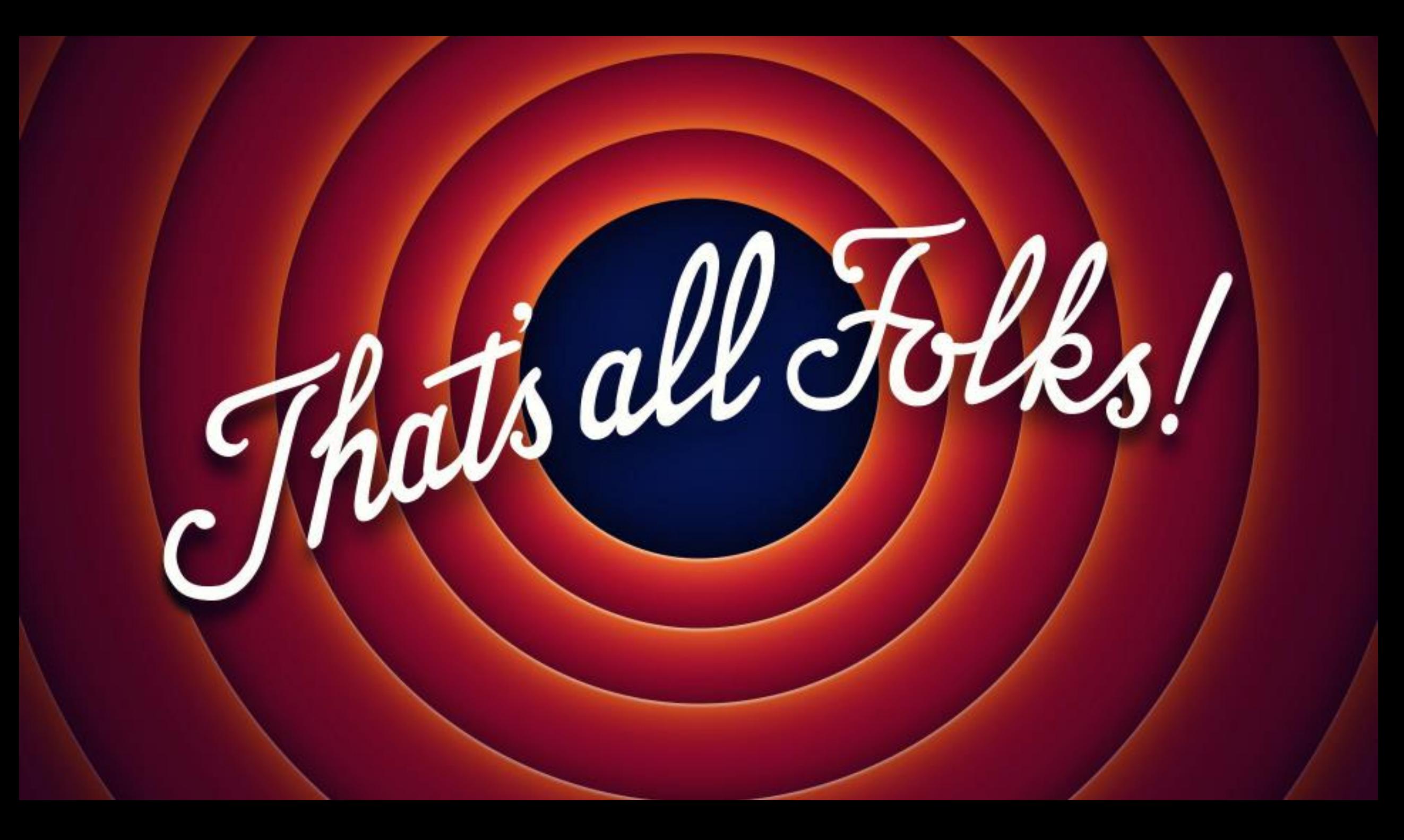